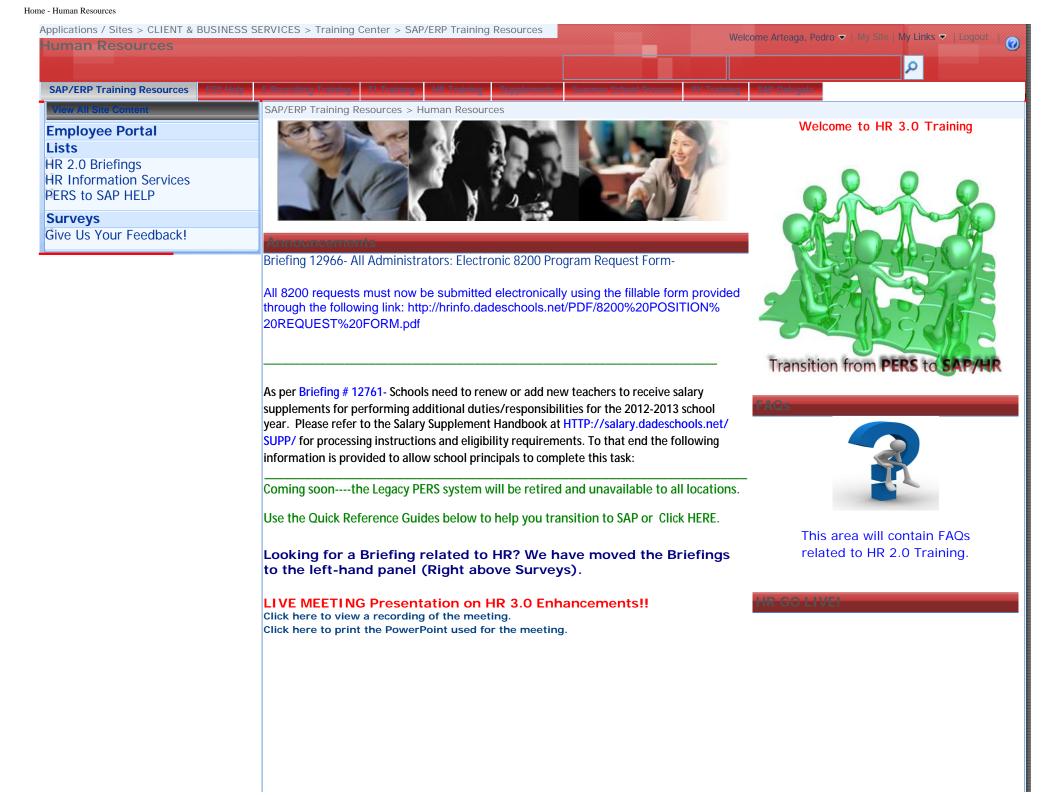

#### Course Activitie

HR 3.0 Site Personnel Training (PowerPoint Presentation) PERS to SAP Infotypes (PowerPoint Presentation)

#### Human Resource Activities

Activity 1: SAP Login, Navigation, and Help Basics Work Instruction (Document)

Activity 2: Position Control List (Site Version ) Report Work Instruction (Document) Quick Reference: ERP/SAP HR 2.0 Position Control Report Enhancements Quick Reference: Requesting Part Time Positions

### Activity 3: Certification by Subject Report Work Instruction (Document)

#### Activity 4: Display Employee Information

Work Instruction (Document) Quick Reference: Most Commonly Used Infotypes in HR 2.0 Quick Reference: Locating PERS Information in SAP

#### Activity 5: Initiate a Change in Position, Adjudicate Pay

Work Instruction (Document)
Move Instructional Employee to an Equivalent Vacant Position (No Pay impact)
Work Instruction (Document)
Equivalent Instructional Position Trade for 2 Employees (No Pay impact)
Work Instruction (Document)

#### Activity 6: Request an Additional Assignment

Work Instruction (Document) Instructions for Hiring of Part Time Staff Quick Reference: Requesting a Part Time Requisition in e-Recruiting

Activity 7: View Status of Employee Position Change, Transfer, or Additional Assignment *Work Instruction (Document)* 

Activity 8: View Notification of Leave of Absence (LOA) Request Work Instruction (Document)

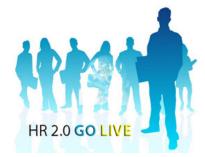

Click Here to See Questions that Have Been Asked After

#### Base Salary

Begin/End Leave Dates Birth Date Certification Information Contract Type Status School of Graduation Home Address Supplement Information Termination Date Work Location/Start Date Locating PERS info in SAP

#### aantionari

Employee Self Service Quick Reference

Most Commonly Used Infotypes in HR

HR SAP Site Roles and Responsibilities (QUAD A +)

PERS status after Go Live

Requesting a Part Time Requisition in e-Recruiting

Requesting an Additional Assignment - Part Time

Use Form #7258 to Request Overtime Payroll

Hiring Manger Principals Meeting-April 2010 Required Steps Activity 9: Process a Decentralized Termination Work Instruction (Document) Quick Reference: Decentralized Termination (alternate method)

Activity 10: Enter Injury Date of Workers Compensation Work Instruction (Document)

Activity 11: Enter Objects on Loan Work Instruction (Document)

### **Employee Self Service Activities**

Activity 12: View Personal Data Work Instruction (Document)

Activity 13: Edit Permanent Address Work Instruction (Document)

Activity 14: Update Emergency Contact Work Instruction (Document)

Activity 15: Update W4 Withholding Work Instruction (Document)

Activity 16: Request Leave of Absence Work Instruction (Document)

Activity 17: Request Employee Resignation Work Instruction (Document)

Activity 18: Update Candidate Profile in Employee Opportunities Work Instruction (Document)

- Hiring Manager Training (e-Recruiting)
- Employee Self Service (ESS) Tutorial Website

Power-Users' Training Materials

Power User's Survey (Give Us Your Feedback!)

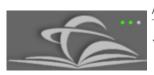

Applications / Sites > CLIENT & BUSINESS SERVICES > Training Center > SAP/ERP Training Resources

# Transition from PERS to SAP

| This Site: Transition from PERS |  | ρ |
|---------------------------------|--|---|
|                                 |  |   |

SAP/ERP Training Resources > Human Resources > Transition from PERS to SAP

Announcements

#### **HR** Training by Prida, Annabel

11/26/2012 9:47 AM

Effective December 3rd (end of business day), PERS will be officially retired. If you have not taken advantage of the PERS to SAP Transition classes, please look for them through the PD Calendar. Classes will be offered on December 3rd and 17th. Please...

# **Transition from PERS to SAP**

11/26/2012 8:56 AM

by Prida, Annabel

Coming soon, the Legacy PERS system will be retired and unavailable to all locations.

Use the Quick Reference Guides below to help you transition to SAP.

**REPORTS** 

NEW REPORTS COMING SOON TO HR!

# I. Employee Directory Report **Tutorial**

Step- by-Step Document

# **II. Employee Inquiry Report Tutorial**

Step-by-Step Document

# III. Substitute Locator/Eligibility **Report Tutorial**

SAP QUAD A How to Give Rights in Quad A

https://collaborationportal.dadeschools.net/departments/9410/training/erpwu/hr/per... 2/19/2014

# Step-by-Step Document

Quick Guides

Locating PERS info in SAP

**Base Salary** 

**Begin/End Leave Dates** 

**Birth Date** 

**Certification Information** 

**Contract Type Status** 

**School of Graduation** 

**Home Address** 

**Supplement Information** 

**Termination Date** 

Work Location/Start Date

Miami-Dade County Public Schools : 1450 NE Second Avenue : Miami, FL 33132 : Phone: (305) 995-1000 : Copyright 2007

# STUDENTS PARENTS EMPLOYEES COMMUNITY

#### Dadeschools > Human Resources > Information Services

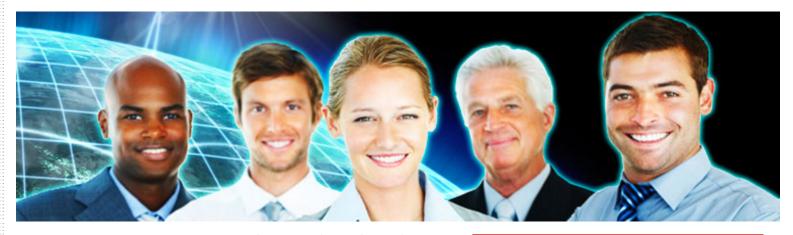

Human Resources Information Services provides support to all district and school locations regarding SAP and Personnel Data.

# Instructional guides for SAP:

The HR Information Services Team has created easy-to-use instructional guides for SAP. Guides will be periodically updated as changes in SAP occur: Click here

### **Creation of Part-time positions**

Part-time position creation requests should be emailed to HRParttime (click here for more details)

Please do not send HRParttime an email to change funding structures; a new position must be created

# SAP HR Support

For general questions, please contact HRinfo For eRecruiting questions, please contact eRecruiting For Workflow questions, please contact HRSupport For Organizational Management, please contact OMSupport

For assistance in SAP (i.e. Procurement, Reports, or Finance), questions should be directed to HEAT Self Service, select HR SUPPORT (HEAT)

### News

- SAP Showcase
- Employee Portal

### **Additional Resources**

Office of Human Resources

- Employee Self Service
- SAP Revisited Presentation

# 9325 News

\*New\* 8200 Request Form

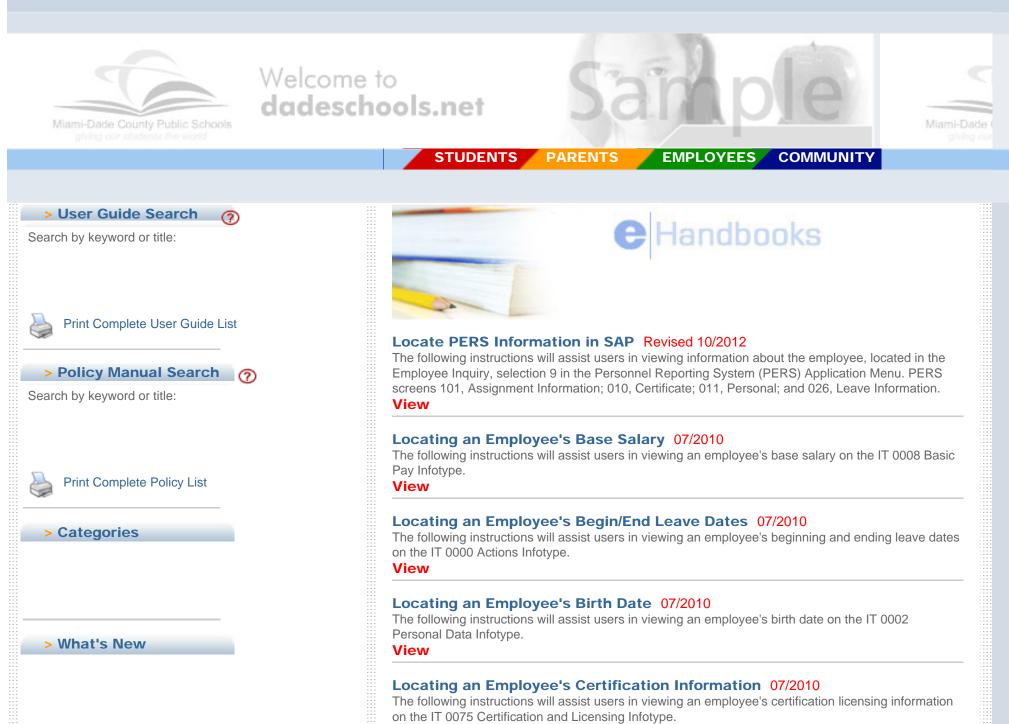

View

# Locating an Employee's Contract Type Status 07/2010

The following instructions will assist users in viewing an employee's contract type status on the IT 0016 Contract Elements Infotype.

View

# Locating an Employee's Graduation Information 07/2010

The following instructions will assist users in viewing an employee's school of graduation, year, and program information on the IT 0022 Education Infotype.

View

### Locating an Employee's Home Address 07/2010

The following instructions will assist users in viewing an employee's home address on the IT 0006 Addresses Infotype.

View

# Locating an Employee's Supplement Information 07/2010

The following instructions will assist users in viewing an employee's supplements and amounts on the IT 0014 Recurring Payments/Deductions Infotype.

View

# Locating an Employee's Termination Date 07/2010

The following instructions will assist users in viewing an employee's termination date on the IT 0041 Date Specifications Infotype.

## View

# Locating an Employee's Work Location & Start Date 07/2010

The following instructions will assist users in viewing an employee's work location, job assignment, and position start date on the IT 0001 Organizational Assignment Infotype.

View

Discover M-DCPS | Committees | Directories | Human Resources

Newsroom | School Board | Schools | Superintendent | Technology

M-DCPS : 1450 NE 2nd Ave. : Miami, FL 33132 : Phone: (305) 995-1000 (For Non Technical Questions Only) © 2014

# **Contact Us**

If you are still unable to find what you were looking for after checking the resources on this page, contact us by e-mail at HRInfo@dadeschools.net.

| Discover M-DCPS   Committees   Directories   Human Resources                                                  |  |
|----------------------------------------------------------------------------------------------------|--|
| Newsroom   School Board   Schools   Superintendent   Technology                                               |  |
| M-DCPS : 1450 NE 2nd Ave. : Miami, FL 33132 : Phone: (305) 995-1000 (For Non Technical Questions Only) © 2014 |  |